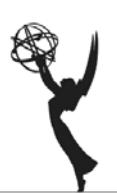

## Technical Requirements & Best Practices

- 1. You can best view and participate in the judging event by accessing the Zoom video call from a desktop or laptop computer. Please do not use an iPad/tablet or phone as we will also be opening a second window through an external website (Frame.io), and a separate tab for documents for which details will be shared with you on the video call.
- 2. Please use a Safari, Chrome or Firefox browser for best compatibility.
- 3. Simply click the Join Zoom meeting link provided in the email. You may be asked to launch or install the Zoom application if you have not used it before. Should you wish to download the Zoom application in advance of the event, please visit https://zoom.us/download#client\_4meeting and download "Zoom Client for Meetings". If you already have the Zoom app, please make sure it is updated to the latest version.
- 4. Once launched, you will be taken to a registration page.
- 5. Prior to the beginning of the judging event, participants will be placed in a waiting room and will be greeted with a Welcome message.
- 6. Participants will automatically be admitted to the judging event once the Host lets everyone in.
- 7. Please enable your video and microphone (on a computer, you will see microphone and video icons on the bottom left corner of your screen).

## Best Practices

- 1. To ensure the best possible internet connection, we recommend connecting your computer directly into your wifi router or internet source via an ethernet cable if possible. Otherwise, please ensure you sit near your wifi router, and disable any other devices not in use that automatically connect to wifi to ensure maximum bandwidth.
- 2. Please ensure your computer is fully charged and/or plugged into an outlet.
- 3. Please join the Judging event five minutes early to make sure your technology is running properly. This way you will not be late if there is a connection issue or something on your device is not working.
- 4. Please choose a quiet space, free from distractions (of course we understand these are unique times and there might be some minor interruptions).
- 5. If you have headphones or earbuds, we recommend wearing them for the best sound quality.
- 6. Remember to keep your hands off the keyboard and close your email and other applications so you can give the programs your complete attention. There will be short breaks throughout so you may attend to emails and other matters at that time, and to network with your fellow Jurors.
- 7. Should there be any noise or interruptions in your environment, please mute your microphone so as to not disrupt the judging.